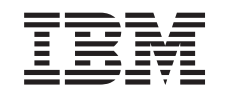

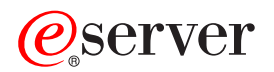

iSeries Plánování strategie zálohování a obnovy

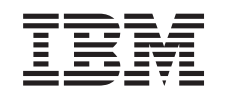

# ERserver

iSeries

Plánování strategie zálohování a obnovy

**© Copyright International Business Machines Corporation 1998, 2002. Všechna práva vyhrazena.**

## **Obsah**

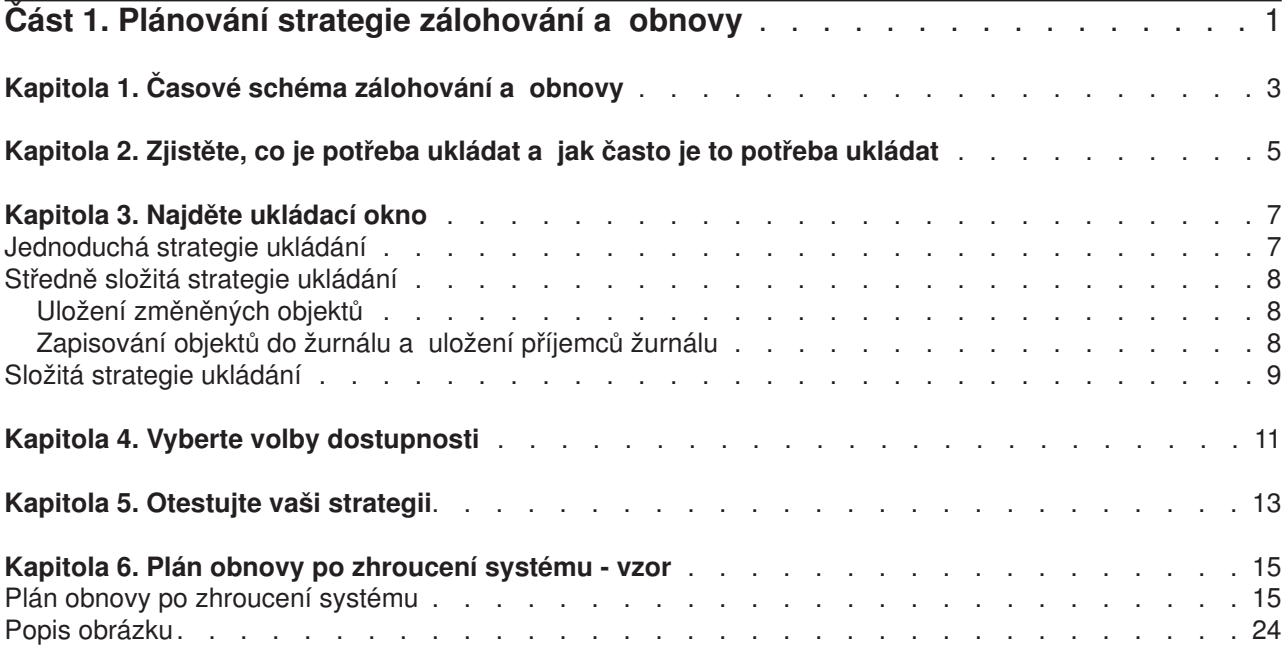

## <span id="page-6-0"></span>**Část 1. Plánování strategie zálohování a obnovy**

Počítače všeobecně a obzvláště servery iSeries jsou velmi spolehlivé. Váš systém můžete využívat měsíce nebo dokonce roky, aniž byste se setkali s nějakým problémem, který by způsobil ztrátu informací ve vašem systému. Jak se však snižuje frekvence výskytu problémů s počítačem, potenciální dopad těchto problémů se naopak zvyšuje. Podniky jsou stále více závislé na počítačích a na informacích v nich uložených. Informace, které máte uloženy ve vašem počítači, nemusí být dostupné nikde jinde.

Ukládání informací ve vašem systému vyžaduje čas a disciplinovanost. Proč byste to měli dělat? Proč byste měli trávit čas plánováním tohoto ukládání a jeho vyhodnocováním?

Protože můžete mít problém. **Budete** muset použít záložní kopie informací. Každý systém někdy potřebuje obnovit nějaké nebo popřípadě všechny své informace.

Časový [diagram zálohování](#page-8-0) a obnovy poskytuje výborný přehled o událostech, které se vyskytují během procesu zálohování a obnovy.

Jakmile pochopíte časový diagram zálohování a obnovy, jste připraveni začít plánovat tuto strategii. Postupujte podle těchto kroků:

- 1. [Zjistěte, co je potřeba ukládat a jak](#page-10-0) často je to potřeba ukládat
- 2. [Najděte ukládací](#page-12-0) okno
- 3. [Vyberte volby dostupnosti](#page-16-0)
- 4. [Otestujte vaši strategii](#page-18-0)

Můžete se také podívat na vzorový [plán obnovy po zhroucení](#page-20-0) systému a vycházet z něj při svém plánování.

Toto téma obsahuje informace o tom, jak naplánovat vaši strategii a vybrat volby potřebné pro nastavení vašeho systému pro zálohování, obnovu a dostupnost. Informace o tom, jak se provádějí úlohy týkající se

těchto témat, najdete v publikaciZálohování a obnova a pod tématem Zálohování serveru. Téma Availability roadmap for your iSeries server uvádí informace o obecných typech selhání, které se mohou vyskytnout.

## <span id="page-8-0"></span>**Kapitola 1. Časové schéma zálohování a obnovy**

Časové schéma pro zálohování a obnovu začíná ukládáním informací a končí, když váš systém zcela obnovíte po nějakém selhání. Toto časové schéma zvažujte, až si budete číst následující informace a budete se rozhodovat o své strategii. Vaše strategie pro ukládání a dostupnost určuje tyto skutečnosti:

- 
- Zda můžete úspěšně dokončit každý krok ve schématu
- v Kolik času vám zabere dokončení každého kroku

Během čtení používejte schéma k vytvoření specifických příkladů. Co když je známým bodem (1) neděle večer a bodem selhání (2) je čtvrtek odpoledne? Jak dlouho bude trvat návrat zpět do známého bodu? Jak dlouho bude trvat přechod do aktuálního bodu (6)? Je to vůbec možné při strategii ukládání, kterou jste naplánovali?

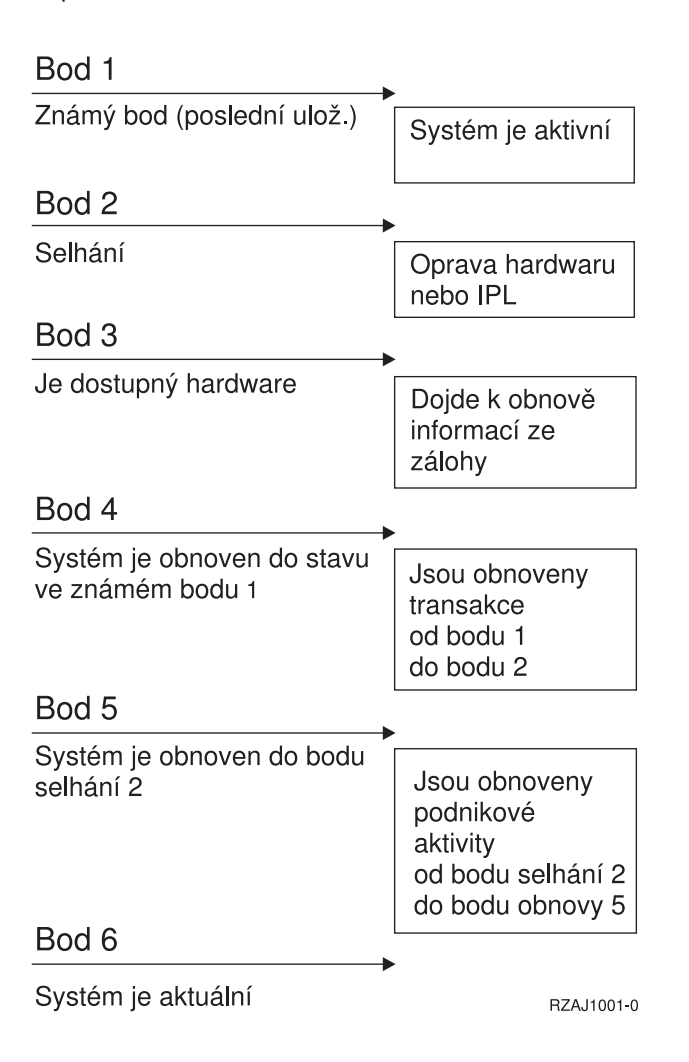

### <span id="page-10-0"></span>**Kapitola 2. Zjistěte, co je potřeba ukládat a jak často je to potřeba ukládat**

Vše, co je ve vašem systému, byste měli ukládat tak často, jak je to jen možné. Pokud byste pravidelně neukládali všechno, nemuseli byste být připraveni na obnovu při ztrátě systému nebo při určitých typech selhání disku. Jestliže uložíte správné části vašeho serveru iSeries, můžete obnovit do bodu 4 (poslední uložení) uvedeného na [časovém diagramu zálohování](#page-8-0) a obnovy. Každý den byste měli ukládat ty části vašeho systému, které se mění často. Každý týden byste měli ukládat části vašeho systému, které se příliš nemění.

#### **Části systému, které se mění často**

V tabulce jsou uvedeny části systému, které se mění často, a proto by se měly ukládat každý den:

*Tabulka 1. Co ukládat denně: části systému, které se mění často*

| Popis položky                                                                              | Dodáno od IBM? | Kdy dochází ke změnám                                                                                                    |
|--------------------------------------------------------------------------------------------|----------------|----------------------------------------------------------------------------------------------------|
| Informace o zabezpečení (uživatelské<br>profily, privátní oprávnění, seznamy<br>oprávnění) | <b>Některé</b> | Pravidelně podle toho, jak jsou přidávání noví<br>uživatelé a objekty nebo jak se mění oprávnění <sup>1</sup>                                                            |
| Konfigurační objekty v QSYS                                                                | Ne.            | Pravidelně, když se přidávají nebo mění popisy<br>zařízení nebo když k aktualizaci konfiguračních<br>informací použijete funkci Hardware Service<br>Manager <sup>1</sup> |
| Knihovny dodané od IBM, které obsahují<br>uživatelská data (QGPL, QUSRSYS)                 | Ano            | Pravidelně                                                                                                    |
| Uživatelské knihovny, které obsahují<br>uživatelská data a programy                        | Ne.            | Pravidelně                                                                                                    |
| Pořadače a dokumenty                                                                       | Některé        | Pravidelně, pokud tyto objekty použijete                                                                                                    |
| <b>Distribuce</b>                                                                          | Ne.            | Pravidelně, pokud použijete distribuční funkci                                                                                                    |
| Uživatelské adresáře                                                                       | Ne             | Pravidelně                                                                                                    |

**<sup>1</sup>** Tyto objekty se mohou také změnit, když aktualizujete licencované programy.

#### **Části systému, které se nemění často**

V této tabulce jsou uvedeny části systému, které se nemění často, a proto je můžete ukládat každý týden:

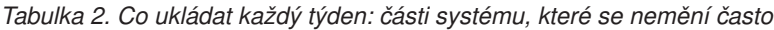

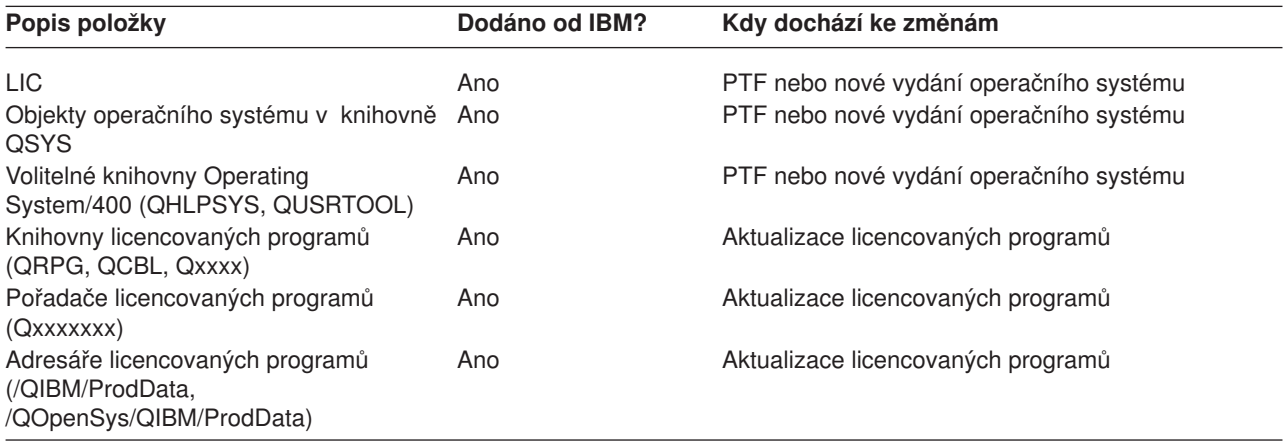

## <span id="page-12-0"></span>**Kapitola 3. Najděte ukládací okno**

Kdy spouštět procedury pro ukládání, jak spouštět procedury pro ukládání a co ukládat, závisí ve skutečnosti na velikosti vašeho ukládacího okna. Vaše **ukládací okno** je množství času, po který váš systém může být nepřístupný pro uživatele, zatímco vy provádíte operace ukládání dat. Aby byla obnova co nejjednodušší, musíte ukládání provádět, když je váš systém ve známém bodě a když se data nemění.

Když volíte strategii pro ukládání, měli byste uvést do rovnováhy ukládací okno, jež je podle vašich uživatelů přijatelné, hodnotu dat, která byste mohli ztratit, a dobu, kterou by zabrala jejich obnova.

Pokud je váš systém tak rozhodující pro činnost vaší společnosti, že nemáte potřebné ukládací okno, nemůžete si pravděpodobně dovolit žádný neplánovaný výpadek. Měli byste vážně zhodnotit všechny možnosti dostupnosti serveru iSeries, včetně klastrů. Téma Availability roadmap for your iSeries server obsahuje další informace o možnostech dostupnosti.

Vyberte jednu z následujících strategií ukládání založených na velikosti ukládacího okna. Potom své rozhodnutí přehodnoťte podle toho, jak vaše strategie ukládání ovlivní obnovu.

- Jednoduchá strategie ukládání Máte dlouhé ukládací okno, což znamená, že je denně k dispozici 8- až 12-hodinový blok času, kdy systém nepracuje (nezpracovává ani dávkové úlohy).
- Středně složitá [strategie ukládání](#page-13-0) Máte středně dlouhé ukládací okno, což znamená, že je denně k dispozici kratší blok času (4 až 6 hodin), kdy systém nepracuje.
- Složitá [strategie ukládání](#page-14-0) Máte krátké ukládací okno, což znamená, že je k dispozici pouze málo času nebo vůbec žádný čas, po který systém není využíván pro interaktivní nebo dávkové úlohy.

### **Jednoduchá strategie ukládání**

Nejjednodušší strategie ukládání je ukládat všechno každou noc (nebo mimo pracovní hodiny). K tomu můžete použít volbu 21 (Entire system) z menu Save. Volbu 21 můžete naplánovat tak, aby se spouštěla bez operátora (plně automatizovaně) v určitý čas.

Tuto metodu můžete také použít k uložení celého systému po přechodu na nové vydání nebo po aplikaci PTF.

Možná zjistíte, že nemáte dostatek času nebo páskových jednotek na to, abyste volbu 21 spouštěli bez operátora. Přesto stále můžete využít jednoduchou strategii:

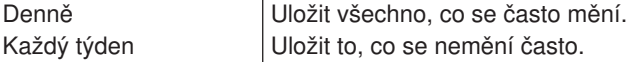

Volba 23 (All user data) v menu Save ukládá všechny věci, které se mění pravidelně. Volbu 23 lze naplánovat tak, aby se spouštěla automatizovaně. K automatickému spouštění musíte mít dostatečnou kapacitu online zálohovacího média.

Pokud má váš systém během víkendu dlouhé období nečinnosti, mohla by vaše strategie ukládání vypadat následovně:

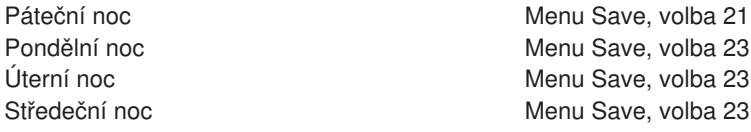

<span id="page-13-0"></span>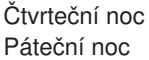

### **Středně složitá strategie ukládání**

Můžete zjistit, že vaše ukládací okno není dostatečně dlouhé, abyste mohli použít jednoduchou strategii ukládání. Může to být způsobeno tím, že během noci zpracováváte v systému velké dávkové úlohy nebo máte příliš velké soubory, jejichž ukládání trvá velmi dlouho. Pokud je to váš případ, budete muset použít středně složitou strategii ukládání, což znamená, že složitost ukládání a obnovy je střední.

Při vytváření středně složité strategie ukládání se řiďte touto zásadou: čím častěji se něco mění, tím častěji by se to mělo ukládat. V porovnání s jednoduchou strategií ukládání byste měli jít do větších podrobností při ohodnocování toho, jak často se věci mění.

Ve středně složité strategii ukládání můžete použít několik metod. Je možné použít jednu z nich nebo jejich kombinaci.

- Uložení změněných objektů.
- v Zapisování objektů do žurnálu a uložení příjemců žurnálu.

### **Uložení změněných objektů**

K uložení informací, které se změnily od poslední operace ukládání dat nebo od určitého data a času, můžete použít několik příkazů.

Příkaz SAVCHGOBJ (Save Changed Objects) můžete použít k uložení pouze těch objektů, které se změnily od té doby, kdy byla naposled uložena knihovna nebo skupina knihoven. To může být zvláště užitečné v situacích, kdy jsou programy a datové soubory ve stejné knihovně. Obvykle se datové soubory mění často a programy se mění zřídka. K uložení pouze těch souborů, které se změnily, můžete použít příkaz SAVCHGOBJ.

Příkaz SAVDLO (Save Document Library Object) lze použít k uložení pouze změněných dokumentů a pořadačů. Podobně můžete použít příkaz SAV (Save) k uložení objektů v adresářích, které se od určitého bodu změnily.

Ukládání změněných objektů byste měli také zvolit, pokud dochází v některých nocích k většímu zatížení dávkovými úlohami. Například:

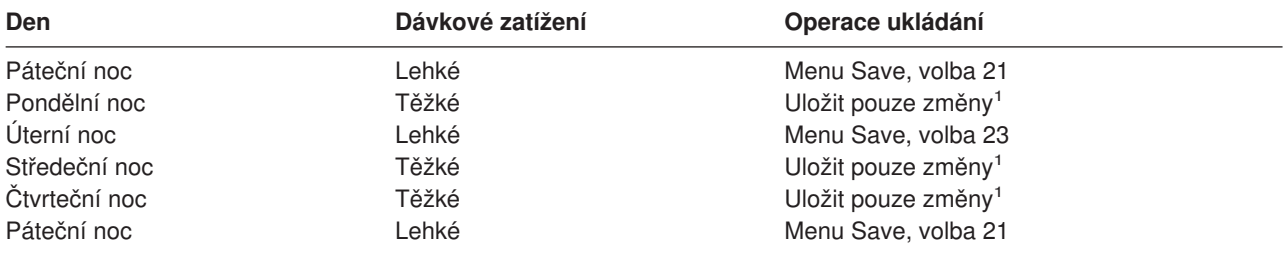

**<sup>1</sup>** Použijte kombinaci příkazů SAVCHGOBJ, SAVDLO a SAV.

### **Zapisování objektů do žurnálu a uložení příjemců žurnálu**

Pokud operace ukládání pro databázové soubory trvá příliš dlouho, protože jsou vaše soubory příliš velké, ukládání změněných objektů vám nepomůže. Pokud máte člen souboru s 100 000 větami a s 1 změněnou větou, uloží příkaz SAVCHGOBJ celý člen souboru. V této situaci může být lepším řešením pravidelné zapisování databázových souborů do žurnálu a uložení příjemců žurnálu, ačkoliv je pak obnova složitější.

<span id="page-14-0"></span>Podobný princip se používá pro objekty IFS a datové oblasti. Pokud vaše operace uložení pro objekty IFS a datové oblasti trvají příliš dlouho, můžete zefektivnit operaci uložení tak, že se tyto objekty budou zapisovat do žurnálu. Lepší volbou může být ukládaní příjemců žurnálu.

Když zapisujete objekt do žurnálu, zapíše systém kopii každé změny objektu do příjemce žurnálu. Když uložíte příjemce žurnálu, uložíte pouze změněné části daného objektu, nikoliv celý objekt.

Pokud zapisujete vaše objekty do žurnálů a dávkové zatížení kolísá, mohla by vaše strategie ukládání vypadat takto:

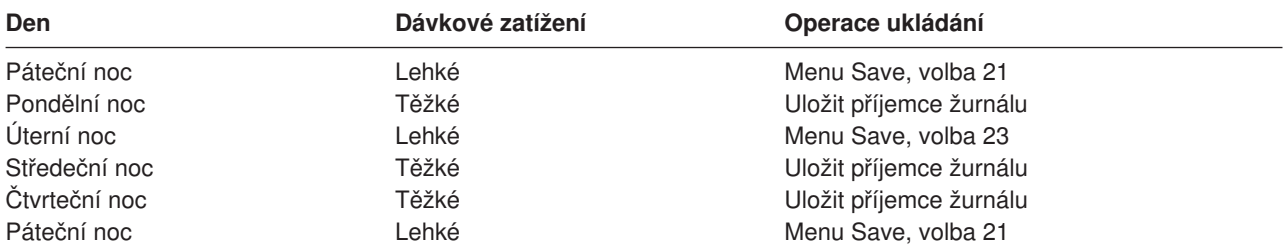

#### **Poznámky:**

- 1. Abyste mohli ocenit přednosti ochrany, které zapisování do žurnálu nabízí, měli byste odpojovat a ukládat příjemce žurnálu pravidelně. Četnost jejich ukládání závisí na počtu změn v žurnálech, ke kterým dochází. Vám by mohlo vyhovovat ukládání příjemců žurnálu několikrát za den. Způsob ukládání příjemců žurnálu závisí na tom, zda jsou v samostatné knihovně. Můžete použít příkazy SAVLIB (Save Library) nebo SAVOBJ (Save Object).
- 2. Nové objekty je nutné uložit předtím, než na objekt aplikujete záznamy v žurnálu. Pokud vaše aplikace přidávají nové objekty pravidelně, měli byste zvážit, zda byste neměli použít strategii SAVCHGOBJ buď samotnou, nebo v kombinaci se zapisováním do žurnálu.

Téma Journal management obsahuje více informací o zapisování do žurnálu.

### **Složitá strategie ukládání**

Velmi krátké ukládací okno vyžaduje složitou strategii ukládání a obnovy. Používají se stejné nástroje a metody, které byly popsány pro středně složitou strategii ukládání, ale na podrobnější úrovni. Například může být třeba uložit specifické kritické soubory ve specifický čas během dne nebo týdne. Můžete také zvážit použití takového nástroje, jako je Backup Recovery and Media Services for iSeries (BRMS).

Ve složité strategii ukládání je často nutné, aby se ukládání provádělo v době, kdy je systém aktivní. Parametr SAVACT (Save active) je podporován v těchto příkazech:

- Save Library (SAVLIB)
- Save Object (SAVOBJ)
- Save Changed Objects (SAVCHGOBJ)
- Save Document Library Object (SAVDLO)
- Save (SAV)

Jestliže použijete podporu ukládání dat za chodu, můžete výrazně zkrátit dobu, po kterou jsou soubory nedostupné. Když systém vytvoří kontrolní bod pro všechny ukládané objekty, mohou být tyto objekty zpřístupněny pro použití. Podpora ukládání dat za chodu může být používána v kombinaci se zapisováním do žurnálu a s vázaným zpracováním, aby se procedura obnovy pokud možno zjednodušila. Jestliže používáte hodnoty \*LIB nebo \*SYNCLIB s parametrem SAVACT, měli byste použít zapisování do žurnálu za účelem zjednodušení obnovy. Pokud používáte hodnotu \*SYSDFN s parametrem SAVACT, musíte v případě, že ukládaná knihovna obsahuje objekty relační databáze, použít vázané zpracování. Pokud se rozhodnete použít podporu ukládání dat za chodu, ujistěte se, že rozumíte tomuto procesu, a překontrolujte, zda jsou ve vašem systému dobře vytvářeny kontrolní body.

Čas, po který jsou vaše soubory nedostupné, můžete rovněž zkrátit tak, že operace ukládání provedete na více zařízeních najednou, nebo provedete **souběžné operace ukládání**. Knihovny například můžete uložit na jedno zařízení, pořadače na druhé zařízení a adresáře na třetí. Nebo můžete uložit různé sady knihoven nebo objektů na různá zařízení.

Pokud používáte V4R4 nebo vyšší vydání, můžete také použít několik zařízení najednou a provést **paralelní operaci ukládání**. Chcete-li provádět paralelní operace ukládání, musíte mít nástroj BRMS nebo aplikaci, která vám umožní vytvořit definiční objekty médií.

Další informace o podpoře ukládání dat za chodu, o souběžných operacích ukládání a paralelních operacích ukládání najdete v publikaci Zálohování serveru. Téma Commitment control obsahuje podrobnější informace o vázaném zpracování. Téma Journal management uvádí podrobné informace o zapisování do žurnálu.

## <span id="page-16-0"></span>**Kapitola 4. Vyberte volby dostupnosti**

Volby dostupnosti představují doplněk dobré strategie ukládání, nikoliv její náhradu. Volby dostupnosti mohou významně zkrátit dobu obnovy po selhání. V některých případech mohou volby dostupnosti zabránit tomu, aby bylo nutné provádět obnovu.

Mají-li být náklady na používání voleb dostupnosti oprávněné, musíte si uvědomit tyto skutečnosti:

- Jakou hodnotu váš systém poskytuje.
- Jaké jsou náklady na plánovaný a neplánovaný výpadek.
- Jaké máte požadavky na dostupnost.

Dále jsou uvedeny volby dostupnosti, které můžete použít k dokončení strategie ukládání:

- Správa žurnálu vám umožňuje obnovit změny na objektech, které se vyskytly od posledního úplného zálohování.
- Ochrana přístupových cest vám umožňuje opětně vytvořit pořadí, ve kterém se zpracovávají věty v databázovém souboru.
- v Diskové oblasti omezují objem dat, který je nutné obnovit, pouze na data v diskové oblasti s porouchanou jednotkou.
- v Ochrana pomocí RAID vám umožňuje rekonstruovat data, která byla ztracena. Systém může v průběhu rekonstrukce dat pokračovat v provozu.
- v Ochrana zrcadlením vám pomáhá udržovat data dostupná, neboť máte dvě kopie dat na samostatných diskových jednotkách.
- v Klastrování vám umožňuje udržovat některá nebo všechna data ve dvou systémech. Sekundární systém může převzít kritické aplikační programy, jestliže se primární systém zhroutí.

Téma Availability roadmap for your iSeries server obsahuje informace, které můžete použít k implementaci řešení dostupnosti na vašem serveru iSeries.

## <span id="page-18-0"></span>**Kapitola 5. Otestujte vaši strategii**

Pokud vaše situace vyžaduje středně složitou strategii ukládání nebo složitou strategii ukládání, vyžaduje také pravidelné přezkoumání:

- v Ukládáte **všechno** příležitostně?
- v Co musíte udělat, abyste provedli obnovu do známého bodu (4) v [časovém schématu zálohování](#page-8-0) [a obnovy?](#page-8-0)
- Používáte volby, jako je zapisování do žurnálu nebo ukládání změněných objektů, které by vám pomohly provést obnovu do bodu selhání (5)? Víte, jak provést obnovu s použitím těchto voleb?
- v Přidali jste nové aplikace? Jsou nové knihovny, pořadače a adresáře uloženy?
- Ukládáte knihovny dodané od IBM, které obsahují uživatelská data (například QGPL a QUSRSYS)?

**Poznámka:** Téma Special values for the SAVLIB command uvádí všechny knihovny dodávané společností IBM, které obsahují uživatelská data.

• Otestovali jste vaši obnovu?

Nejlepším způsobem, jak otestovat vaši strategii z hlediska ukládání, je vyzkoušet obnovu. Ačkoliv můžete obnovu otestovat na vašem vlastním systému, mohlo by to být příliš riskantní. Pokud byste neměli vše řádně uloženo, mohl by pokus o obnovu vést ke ztrátě informací.

Existuje řada organizací, které v rámci svých služeb nabízejí také testování obnovy. [IBM Continuity and](http://www.ibm.com/services/continuity/recover1.nsf)

[Recovery Services](http://www.ibm.com/services/continuity/recover1.nsf)  $\ddot{\bullet}$  je jednou z organizací, které vám mohou pomoci s testováním obnovy.

## <span id="page-20-0"></span>**Kapitola 6. Plán obnovy po zhroucení systému - vzor**

Cílem plánu obnovy po zhroucení systému je zajistit, aby bylo možné reagovat na zhroucení systému nebo na jiný výjimečný stav, který má vliv na informační systémy, a minimalizovat dopad na komerční činnost. V tomto tématu se dovíte, jaké typy informací a procedur potřebujete, chcete-li systém po zhroucení obnovit. Až připravíte informace popsané v tomto tématu, uložte dokument na bezpečném, dostupném místě mimo pracoviště.

V této části je uveden vzor, který můžete využít při navrhování vašeho vlastního plánu obnovy po zhroucení systému. Tento vzorový plán si zde můžete prohlédnout. Pokud byste jej chtěli vytisknout, stáhněte si PDF soubor s tímto tématem.

### **Plán obnovy po zhroucení systému**

#### **Sekce 1. Hlavní cíle tohoto plánu**

Hlavní cíle tohoto plánu jsou:

- v Minimalizovat přerušení normálního provozu.
- Omezit rozsah přerušení a poškození.
- Minimalizovat ekonomický dopad přerušení.
- Vytvořit předem rezervní provozní prostředky.
- Vyškolit zaměstnance v používání nouzových procedur.
- Umožnit hladkou a rychlou obnovu služeb.

#### **Sekce 2. Obsluha**

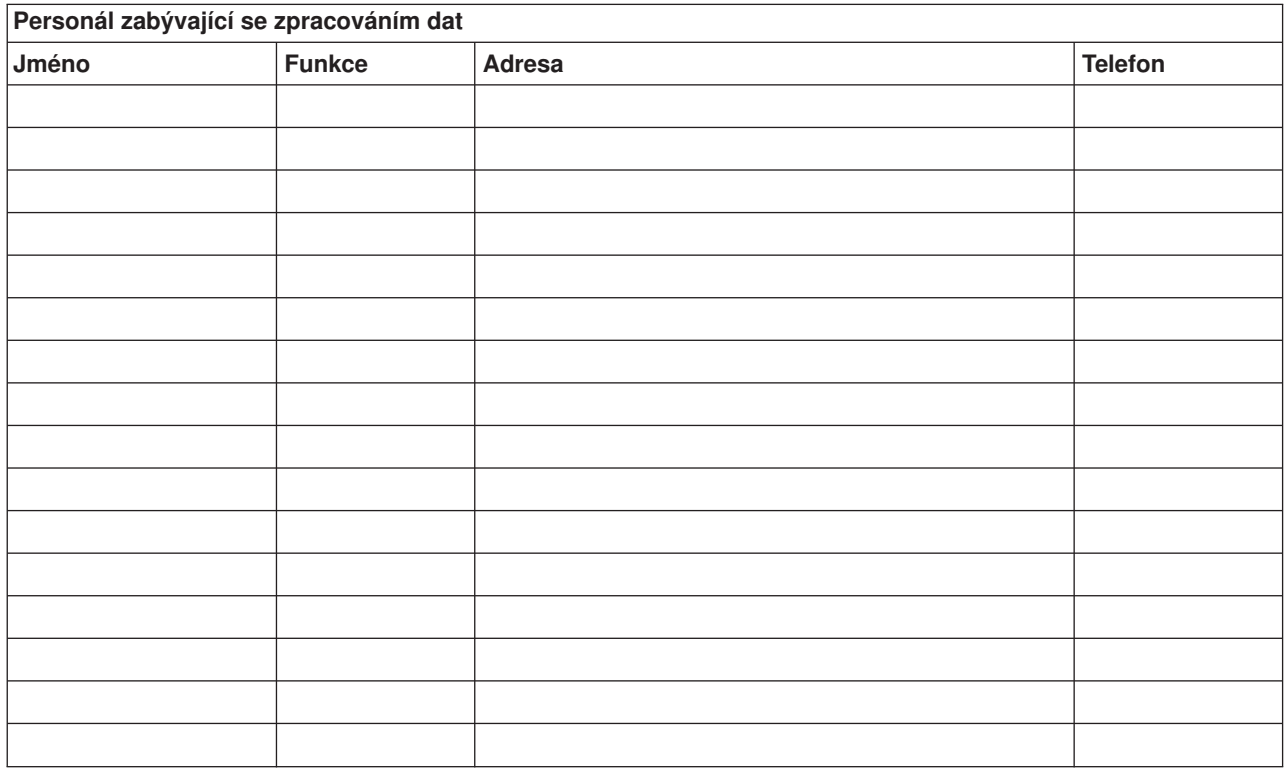

**Poznámka:** K této sekci plánu připojte kopii schématu vaší organizace.

#### **Sekce 3. Profil aplikace**

K vyplnění této tabulky použijte příkaz DSPSFWRSC (Display Software Resources).

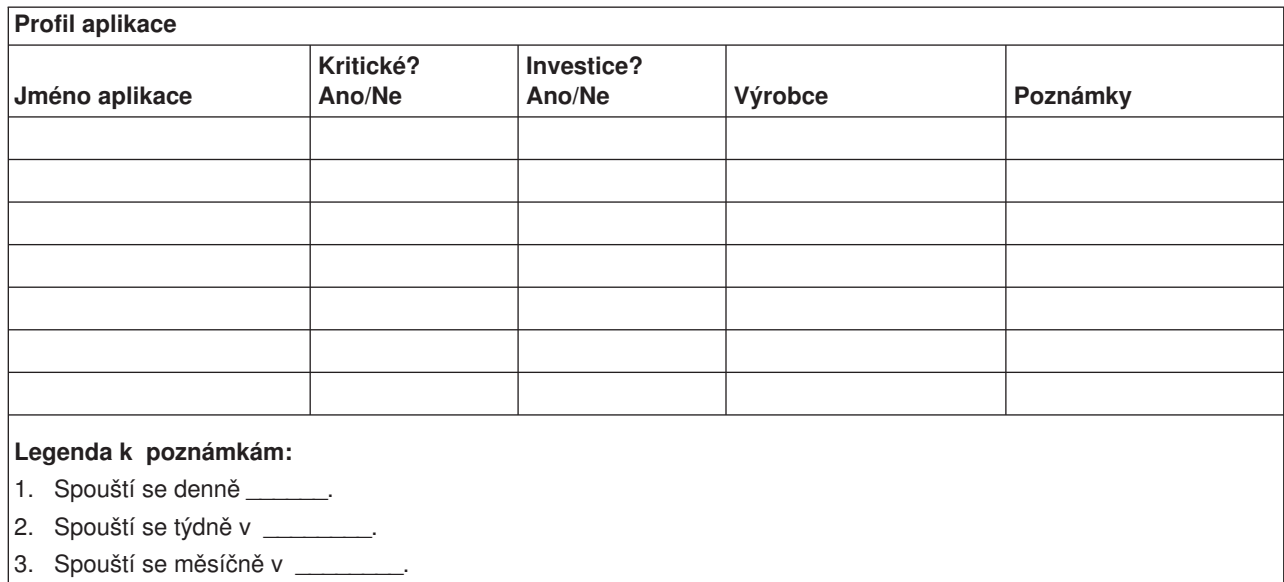

#### **Sekce 4. Profil inventáře**

K vyplnění této tabulky použijte příkaz WRKHDWPRD (Work with Hardware Products). Tento seznam by měl zahrnovat:

- Základní jednotky
- Diskové jednotky
- Modely
- Řadiče pracovních stanic
- Osobní počítače
- Náhradní pracovní stanice
- Telefony
- Klimatizaci nebo topení
- Systémovou tiskárnu
- Páskové a disketové jednotky
- Řadiče
- I/O procesory
- Obecnou datovou komunikaci
- Náhradní obrazovky
- Stojany
- · Zvlhčovač nebo vysoušeč

### **Profil inventáře**

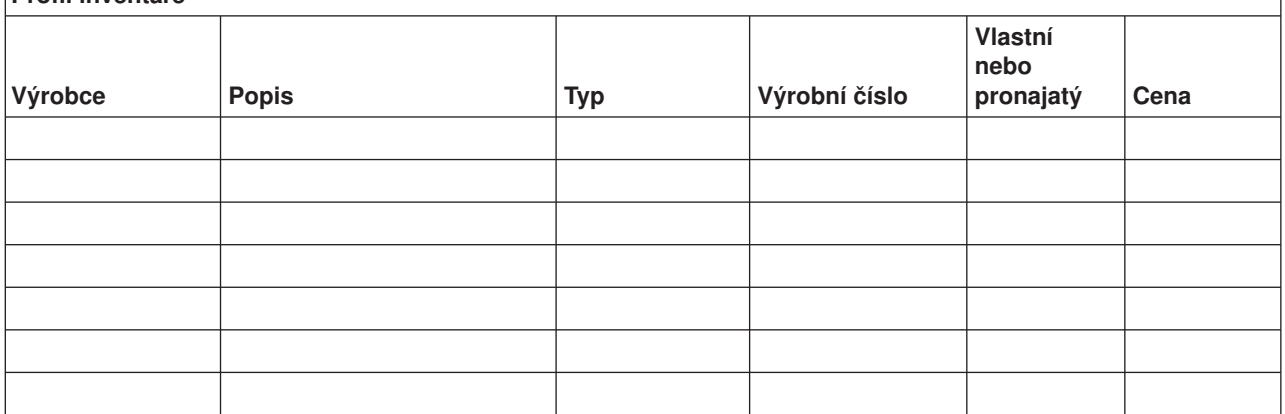

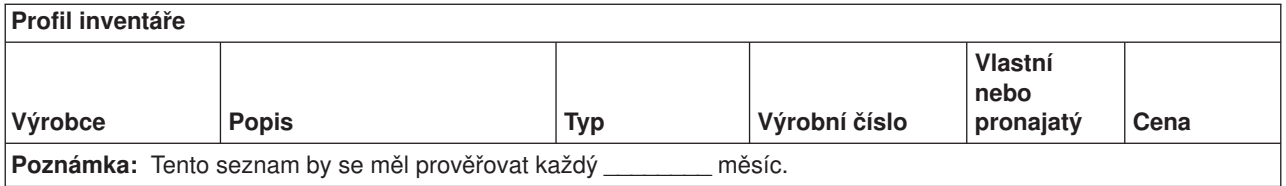

## **Ostatní inventář Popis Množství Poznámky Poznámka:** Tento seznam by měl zahrnovat: • Pásky • Počítačový software (například DOS) v Obsah skříně se soubory nebo s dokumentací • Obsah páskového archivu • Diskety v Balíky emulačních programů • Software pro programovací jazyky (například COBOL a RPG)

• Zásoby pro tiskárnu (například papír a formuláře)

#### **Sekce 5. Zálohovací procedury informačních služeb**

- Server iSeries
	- Denně: příjemce žurnálu se mění v \_\_\_\_\_\_\_\_ a v \_\_\_\_\_\_\_\_.
	- Denně: uložení změněných objektů do následujících knihoven a adresářů se provádí v \_\_\_\_\_\_:
		- \_\_\_\_\_\_\_\_\_\_ - \_\_\_\_\_\_\_\_\_\_
		- \_\_\_\_\_\_\_\_\_\_
		- \_\_\_\_\_\_\_\_\_\_
		- $\bot$  , where  $\bot$
		- \_\_\_\_\_\_\_\_\_\_
		- \_\_\_\_\_\_\_\_\_\_
		- \_\_\_\_\_\_\_\_\_\_

Tato procedura také ukládá žurnály a příjemce žurnálu.

– V \_\_\_\_\_\_\_\_ (den) v \_\_\_\_\_\_\_\_ (čas) se provádí úplné uložení systému.

- Všechna záložní média jsou uložena v archivu mimo pracoviště v \_\_\_\_\_\_\_\_ (umístění).
- Osobní počítače
	- Doporučuje se zálohování všech osobních počítačů. Kopie souborů osobních počítačů by měly být zavedeny do serveru v \_\_\_\_\_\_\_\_\_ (datum) v \_\_\_\_\_\_\_\_ (čas), právě před provedením úplného uložení systému. Ten je potom uložen normální procedurou uložení systému. Je tak zajištěno mnohem bezpečnější zálohování systémů souvisejících s osobními počítači, kde by zhroucení lokální oblasti mohlo vymazat důležité systémy osobních počítačů.

#### **Sekce 6. Procedury obnovy po zhroucení systému**

Každý plán obnovy po zhroucení systému by měl obsahovat tyto tři části:

#### **Procedury reagující na výjimečný stav**

Dokumentují příslušné nouzové reakce na požár, živelnou pohromu nebo jinou událost proto, aby se chránily lidské životy a omezily škody.

#### **Procedury pro operace zálohování**

Zajišťují provádění základních operačních úloh zpracování dat po přerušení.

#### **Procedury pro akce obnovy**

Napomáhají rychlé obnově systému zpracování dat po zhroucení.

#### *Kontrolní seznam činností po zhroucení systému*

- 1. Zahájení plánu
	- a. Informovat vedení podniku
	- b. Kontaktovat a ustavit tým pro obnovu po zhroucení
	- c. Stanovit stupeň zhroucení
	- d. V závislosti na rozsahu zhroucení systému aplikovat správný plán obnovy po zhroucení (viz Sekce 7. Plán obnovy - mobilní pracoviště)
	- e. Sledovat postup prací
	- f. Kontaktovat záložní pracoviště a stanovit rozvrhy prací
	- g. Kontaktovat všechen další potřebný personál-uživatele i zaměstnance, kteří zpracovávají data
	- h. Kontaktovat dodavatele hardware i software
	- i. Informovat uživatele o přerušení služeb
- 2. Dokončení kontrolního seznamu
	- a. Sestavit seznam týmů a jejich úkolů
	- b. Získat hotovost pro případ nouze a zajistit přepravu do místa zálohování a zpět, pokud je to nutné
	- c. Zajistit ubytování, pokud je to nutné
	- d. Podle požadavků zajistit stravování
	- e. Vytvořit seznam všech zaměstnanců a jejich telefonních čísel
	- f. Vytvořit plán účasti uživatelů
	- g. Zajistit doručování a příjem pošty
	- h. Obstarat potřeby pro nouzovou kancelář
	- i. Je-li třeba, pronajmout nebo koupit vybavení
	- j. Stanovit aplikace, které se mají spustit, a jejich pořadí
	- k. Určit potřebný počet pracovních stanic
	- l. Zjistit u každé aplikace veškeré potřeby off-line vybavení
	- m. Zkontrolovat formuláře potřebné pro každou aplikaci
	- n. Před odchodem zkontrolovat všechna data předávaná záložnímu pracovišti a zanechat profil inventáře na původním pracovišti.
	- o. Určit a zajistit primární dodavatele, kteří budou během výjimečného stavu pomáhat s problémy
	- p. Naplánovat přepravu všech dalších položek potřebných na záložním pracovišti
	- q. Obstarat popis cesty (mapu) do záložního pracoviště
	- r. V případě potřeby zkontrolovat další magnetické pásky
	- s. Vzít s sebou kopie systémové a operační dokumentace a procedurálních příruček
	- t. Zajistit, aby veškerý zúčastněný personál znal své úkoly
	- u. Uvědomit pojišťovací společnosti

#### *Procedury zahájení obnovy určené pro použití po zhroucení systému*

1. Oznamte službě pro zotavení po zhroucení systému (Disaster Recovery Services), že potřebujete využít jejich služeb, a seznamte je s výběrem plánu zotavení.

**Poznámka:** Smluvně zaručená doba dodávky začíná v době, kdy je \_\_\_\_\_\_\_\_\_ oznámen výběr plánu zotavení.

a. Telefonní čísla pro oznámení zhroucení systému

\_\_\_\_\_\_\_\_ nebo \_\_\_\_\_\_\_\_

Tato telefonní čísla jsou v provozu od \_\_\_\_\_\_\_\_ ráno do \_\_\_\_\_\_\_\_ odpoledne od pondělí do pátku.

- 2. Telefonní číslo pro oznámení zhroucení systému: Toto telefonní číslo je k dispozici pro případy zhroucení po úředních hodinách, během víkendů a svátků. Toto číslo používejte pouze pro oznámení skutečného zhroucení.
- 3. Uveďte \_\_\_\_\_\_\_\_\_ adresu místa pro dodávku vybavení (pokud existuje), kontakt a alternativní kontakt pro koordinační služby, a také telefonní čísla, na kterých lze kontakt nalézt 24 hodin denně.
- 4. Spojte se s dodavateli elektřiny a telefonních služeb a naplánujte všechna potřebná servisní spojení.
- 5. Uvědomte okamžitě \_\_\_\_\_\_\_\_\_ v případě, že by se měly měnit související plány.

#### **Sekce 7. Plán obnovy – mobilní pracoviště**

- 1. Informujte \_\_\_\_\_\_\_\_\_ o povaze zhroucení a potřebě vybrat plán pro mobilní pracoviště.
- 2. Během 48 hodin po telefonickém oznámení písemně potvrďte podstatu telefonického oznámení (komu)  $\overline{\phantom{a}}$
- 3. Potvrďte, že všechna zálohovací média jsou k dispozici a lze je zavést na záložní počítač.
- 4. Připravte objednávku nákupu, který by pokryl potřebu záložního vybavení.
- 5. Uvědomte \_\_\_\_\_\_\_\_\_ o plánech pro nákladní auto a jeho umístění (na \_\_\_\_\_\_\_\_ straně \_\_\_\_\_\_\_\_). (Viz část Plán vytvoření mobilního pracoviště v této sekci.)
- 6. V závislosti na potřebách komunikace uvědomte telekomunikační společnost (\_\_\_\_\_\_\_\_) o možných změnách nouzové linky.
- 7. Začněte s připojováním elektřiny a komunikací v \_\_\_\_\_\_
	- a. Elektřina a komunikace jsou připraveny k zapojení při příjezdu vozidla.
	- b. V místě, kde telefonní linky vstupují do budovy (\_\_\_\_\_\_\_\_\_), přerušte aktuální připojení k administrativním řadičům (\_\_\_\_\_\_\_\_\_\_\_\_). Tyto linky jsou přesměrovány na linky vedoucí na mobilní pracoviště. Jsou připojeny k modemům na mobilním pracovišti. Linky, které v současné době vedou z \_\_\_\_\_\_\_\_\_ do \_\_\_\_\_\_\_\_\_ by měly být potom spojeny s mobilní jednotkou prostřednictvím modemů.
	- c. To by mohlo případně vyžadovat \_\_\_\_\_\_\_\_\_ přesměrování linek v komplexu \_\_\_\_\_\_\_\_ do oblasti, která je bezpečnější pro případ zhroucení.
- 8. Když vozidlo přijede, zapojte elektřinu a proveďte nutné kontroly.
- 9. Zapojte komunikační linky a proveďte nutné kontroly.
- 10. Začněte zavádět systém ze záloh (viz Sekce 9. Obnova celého systému).
- 11. Zahajte co nejdříve normální provoz:
	- a. Denní úlohy
	- b. Denní ukládání
	- c. Týdenní ukládání
- 12. Naplánujte rozvrh zálohování systému, aby se mohl obnovit na původním počítači, až bude pracoviště k dispozici. (Použijte běžné procedury zálohování systému).
- 13. Zabezpečte mobilní pracoviště a podle potřeby rozdejte klíče.
- 14. V mobilním zařízení veďte protokol údržby.

#### *Plán vytvoření mobilního pracoviště*

Zde připojte plán vytvoření mobilního pracoviště.

#### *Krizový plán komunikace*

Zde připojte plán při zhroucení komunikací včetně schémat elektrického vedení.

#### *Rozvod elektřiny a elektrická zařízení*

Zde připojte schéma rozvodu elektřiny a rozmístění elektrických zařízení.

#### **Sekce 8. Plán obnovy – náhradní pracoviště**

Servis pro obnovu po zhroucení poskytuje alternativní náhradní pracoviště. Toto pracoviště má záložní systém pro dočasné použití, zatímco je původní pracoviště znovu uváděno do provozu.

- 1. Informujte \_\_\_\_\_\_\_\_\_ o povaze zhroucení a potřebě záložního pracoviště.
- 2. Požádejte o letecké zaslání modemů do \_\_\_\_\_\_\_\_\_ pro komunikace. (Informace o komunikaci pro náhradní pracoviště najdete v \_\_\_\_\_\_\_\_\_.)
- 3. Během 48 hodin od telefonického oznámení potvrďte písemně toto oznámení (komu)
- 4. Začněte provádět nutné přípravy k cestě operačního týmu na pracoviště.
- 5. Potvrďte, že všechny potřebné pásky jsou k dispozici a zabaleny k odeslání za účelem obnovy v záložním systému.
- 6. Připravte objednávku nákupu, který by pokryl potřebu záložního systému.
- 7. Před odesláním na náhradní pracoviště zkontrolujte podle kontrolního seznamu, jestli máte všechen potřebný materiál.
- 8. Ujistěte se, že tým pro obnovu po zhroucení systému má na pracovišti dotčeném zhroucením systému potřebné informace k tomu, aby začal pracoviště obnovovat. (Viz Sekce 12. Přebudování zhrouceného pracoviště.)
- 9. Postarejte se o cestovní výdaje (hotovost předem).
- 10. Po příjezdu na náhradní pracoviště se spojte se základnou a stanovte postupy komunikace.
- 11. Zkontrolujte, zda jsou přinesené materiály kompletní.
- 12. Začněte zavádět systém ze záložních pásek.
- 13. Zahajte co nejdříve normální provoz:
	- a. Denní úlohy
	- b. Denní ukládání
	- c. Týdenní ukládání
- 14. Naplánujte rozvrh zálohování systému náhradního pracoviště tak, aby mohl být systém obnoven na původním domovském počítači.

#### *Konfigurace systému náhradního pracoviště*

Zde připojte konfiguraci systému na náhradním pracovišti.

#### **Sekce 9. Obnova celého systému**

Chcete-li systém dostat do stavu, ve kterém byl před zhroucením, použijte procedury obnovy po úplné ztrátě systému, které popisuje publikace *Zálohování a obnova*, SC09-3599-06.

*Než začnete:* Najděte následující pásky, vybavení a informace z páskového archivu přímo na místě nebo z místa uložení mimo pracoviště:

- Jestliže provádíte instalaci z alternativního instalačního zařízení, potřebujete pásková média i média CD-ROM obsahující interní kód LIC.
- Všechny pásky od poslední úplné operace ukládání.
- v Pásky z posledního uložení bezpečnostních dat (SAVSECDTA nebo SAVSYS)
- Nejnovější pásky z uložení konfigurace, je-li třeba.
- v Všechny pásky obsahující žurnály a příjemce žurnálu uložené od poslední operace denního ukládání dat.
- Všechny pásky z poslední operace denního ukládání dat.
- v Seznam PTF (uložený spolu s posledními záložními páskami z úplného nebo týdenního ukládání nebo s oběma).
- Seznam pásek z poslední operace úplného ukládání.
- Seznam pásek z poslední operace týdenního ukládání.
- v Seznam pásek z denního ukládání.
- v Protokol historie od poslední operace úplného ukládání.
- Protokol historie od poslední operace týdenního ukládání.
- Protokol historie od operací denního ukládání.
- v Knihu *Instalace softwaru*.
- v Knihu *Zálohování a obnova*.
- v Telefonní seznam.
- · Příručku modemu.
- Sadu softwarových nástrojů.

#### **Sekce 10. Proces přestavby**

Řídicí tým musí ohodnotit škody a zahájit rekonstrukci nového výpočetního střediska.

Pokud musí být původní pracoviště obnoveno nebo přemístěno, vezměte v úvahu několik následujících faktorů:

- v Jaká je projektovaná dostupnost veškerého potřebného počítačového vybavení?
- v Bude efektivnější a účelnější pořídit novější vybavení a přejít na novou verzi počítačového systému?
- Jaký je odhadovaný čas potřebný na opravy nebo vybudování datového pracoviště?
- v Existuje alternativní pracoviště, které by mohlo být snadněji upraveno pro počítačové účely?

Jestliže jste se rozhodli přebudovat výpočetní středisko, přejděte na Sekci 12. Přebudování zhrouceného pracoviště.

#### **Sekce 11. Testování plánu zotavení po zhroucení systému**

K tomu, aby plán úspěšně sloužil pro všechny eventuality, je důležité jej pravidelně testovat a vyhodnocovat. Operace zpracování dat jsou ve své podstatě nestálé, vedou k častým změnám vybavení, programů a dokumentace. Vzhledem k tomuto faktu je třeba pokládat plán za měnící se dokument. Tento kontrolní seznam slouží jako vodítko pro provedení testu a pro rozhodnutí, které oblasti by se měly testovat.

#### *Tabulka 3. Provádění testu obnovy*

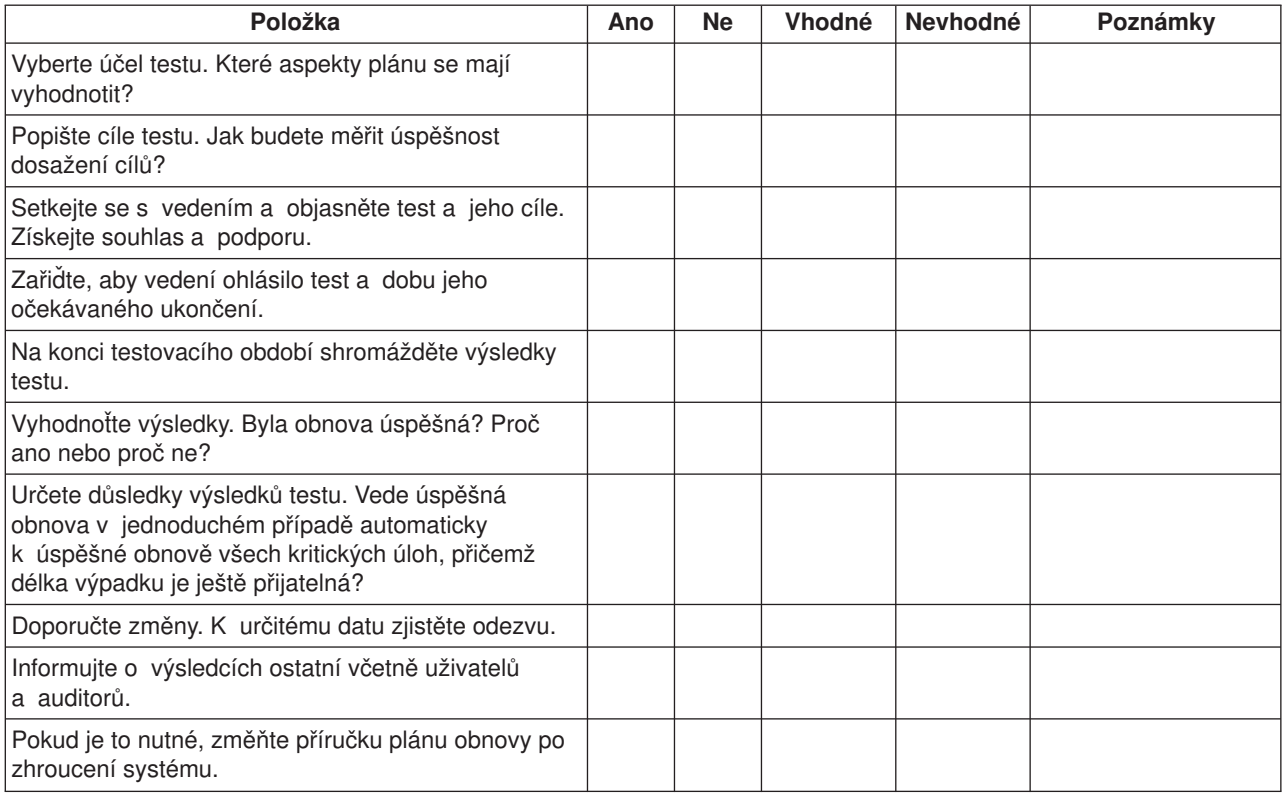

#### *Tabulka 4. Oblasti, které se mají testovat*

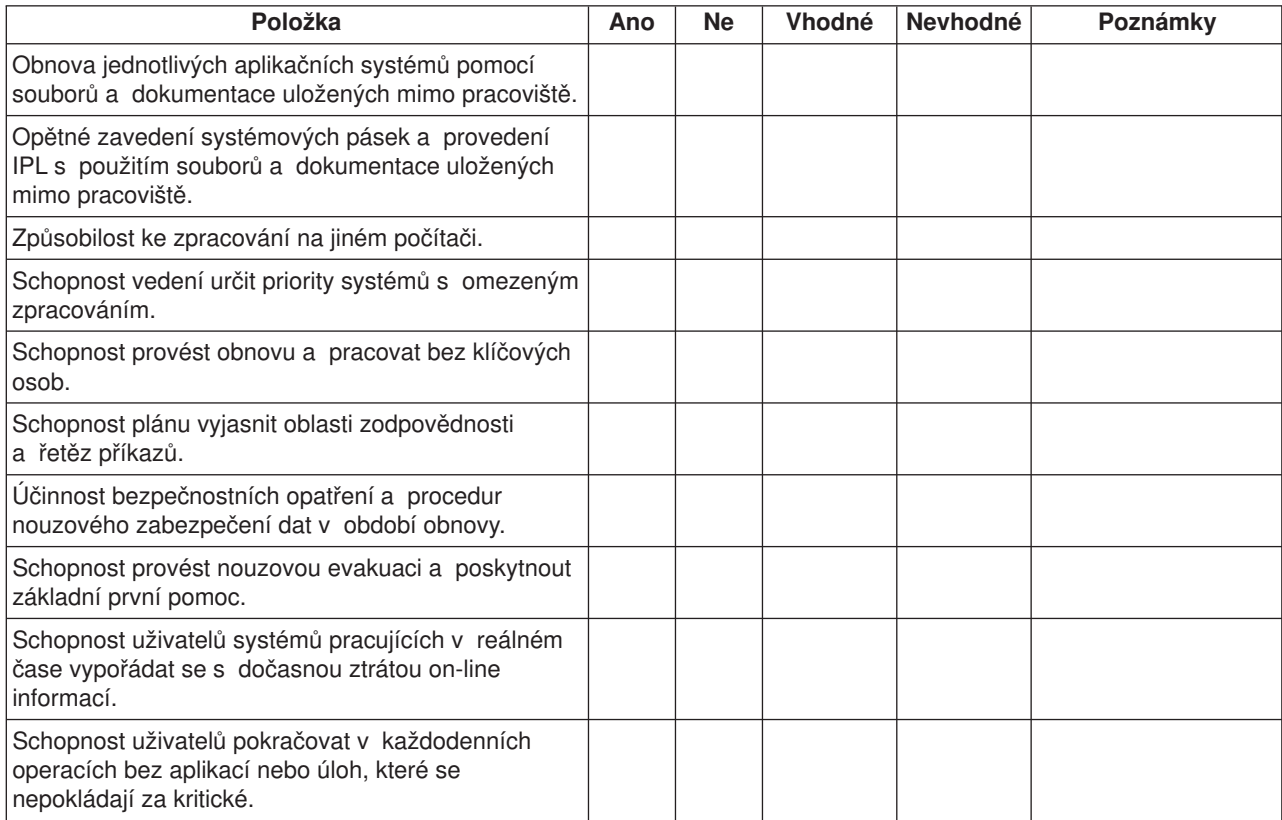

*Tabulka 4. Oblasti, které se mají testovat (pokračování)*

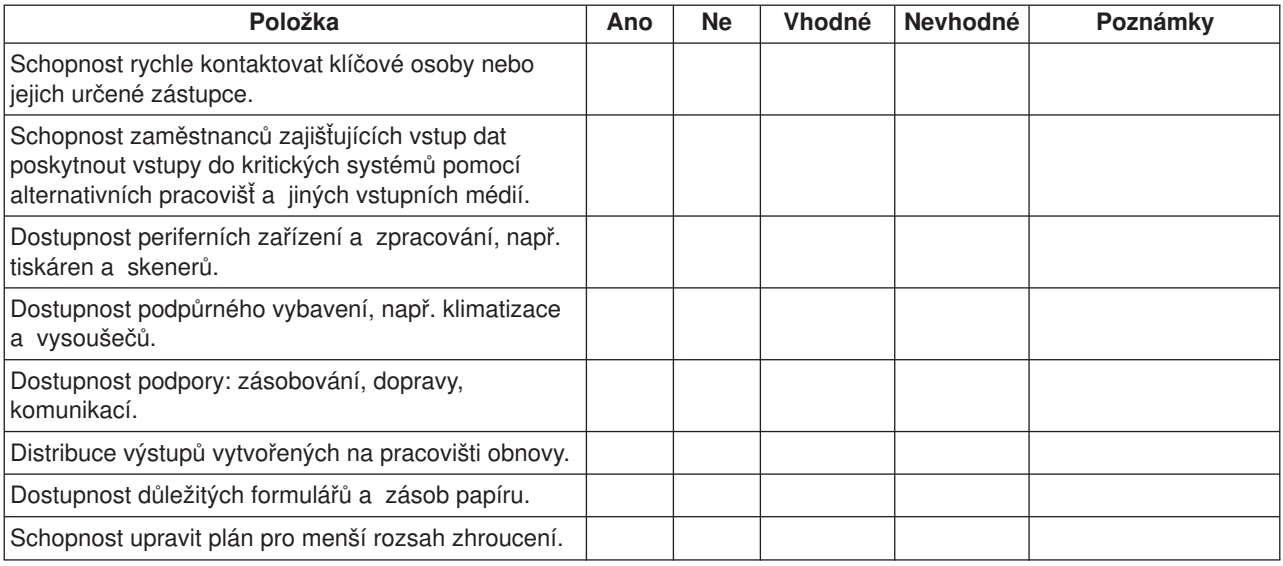

#### **Sekce 12. Přebudování zhrouceného pracoviště**

- Plán rozmístění výpočetního střediska.
- Určete aktuální potřebu hardware a možné alternativy. (Viz Sekce 4. Profil inventáře.)
- v Plocha výpočetního střediska, požadavky na elektrickou energii a bezpečnostní požadavky.
	- Plocha \_\_\_\_\_\_\_\_
	- Požadavky na energii \_\_\_\_\_\_\_\_
	- Bezpečnostní požadavky: uzamčený prostor, nejlépe se zámkem na heslo na jedněch dveřích.
	- Příčky od země ke stropu.
	- Detektory vysoké teploty, vody, kouře, ohně a pohybu.
	- Zvýšená podlaha.

#### *Dodavatelé*

#### *Plán rozmístění*

Zde přiložte kopii navrhovaného plánu rozmístění.

#### **Sekce 13. Záznam změn plánu**

Udržujte plán aktuální. Uchovávejte záznamy změn konfigurace, aplikací a plánů a procedur zálohování. Seznam aktuálního místního hardware můžete získat například napsáním tohoto příkazu:

### <span id="page-29-0"></span>**Popis obrázku**

Níže je uveden popis obrázku s časovým diagramem:

- 1. Bod 1: Známý bod (poslední uložení). V systému se vyskytla aktivita.
- 2. Bod 2: Došlo k selhání. Vyskytla se oprava hardwaru nebo IPL.
- 3. Bod 3: Hardware je dostupný. Informace jsou obnoveny ze zálohy.
- 4. Bod 4: Systém je obnoven do známého bodu 1. Jsou obnoveny transakce od bodu 1 do bodu 2.
- 5. Bod 5: Systém je obnoven do bodu selhání 2. Je obnovena podniková aktivita od bodu selhání 2 do bodu obnovy 5.
- 6. Bod 6: Systém je aktuální.

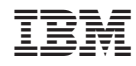

Vytištěno v Dánsku společností IBM Danmark A/S.